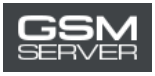

# **Як отримати активацію Easy Firmware**

1. Увійдіть в ваш акаунт на сайті <https://easy-firmware.com/>

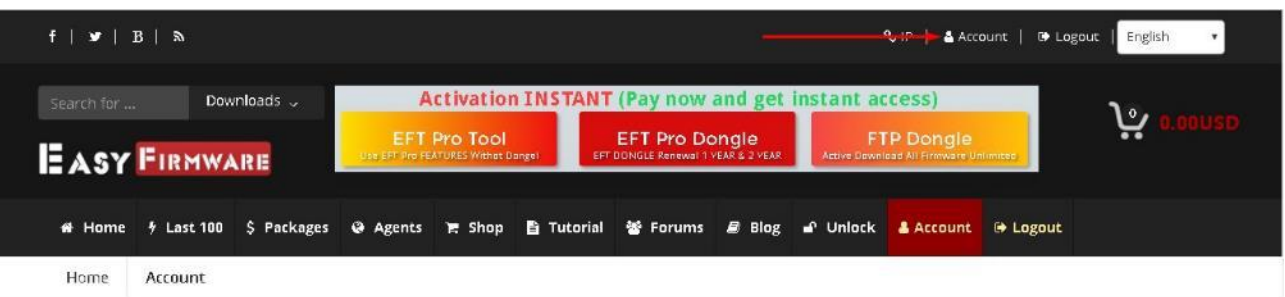

2. Перевірте ваш баланс. На ньому має бути достатньо коштів для придбання активації (Package).

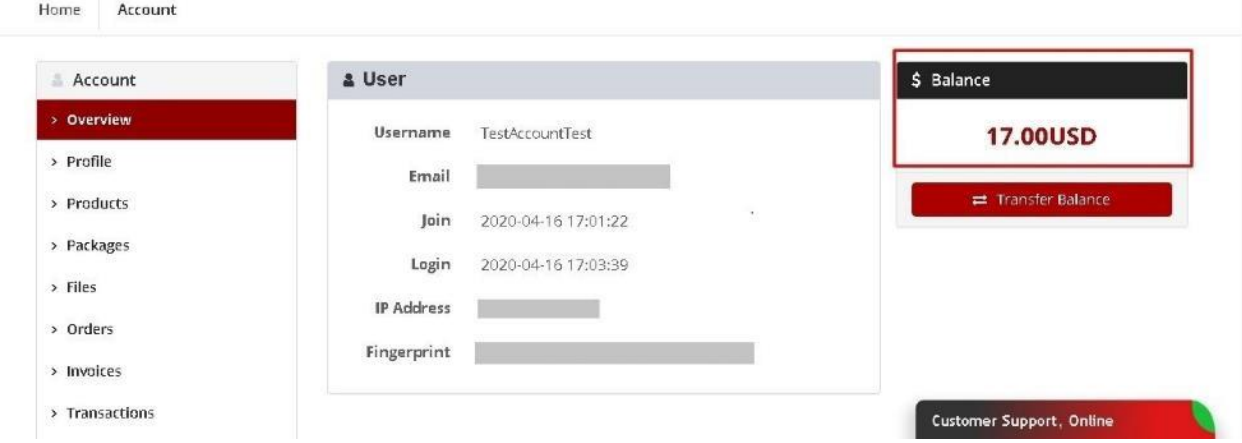

3. Клікніть на вкладку «Packages»,щоб обрати активацію, яка вас зацікавила.

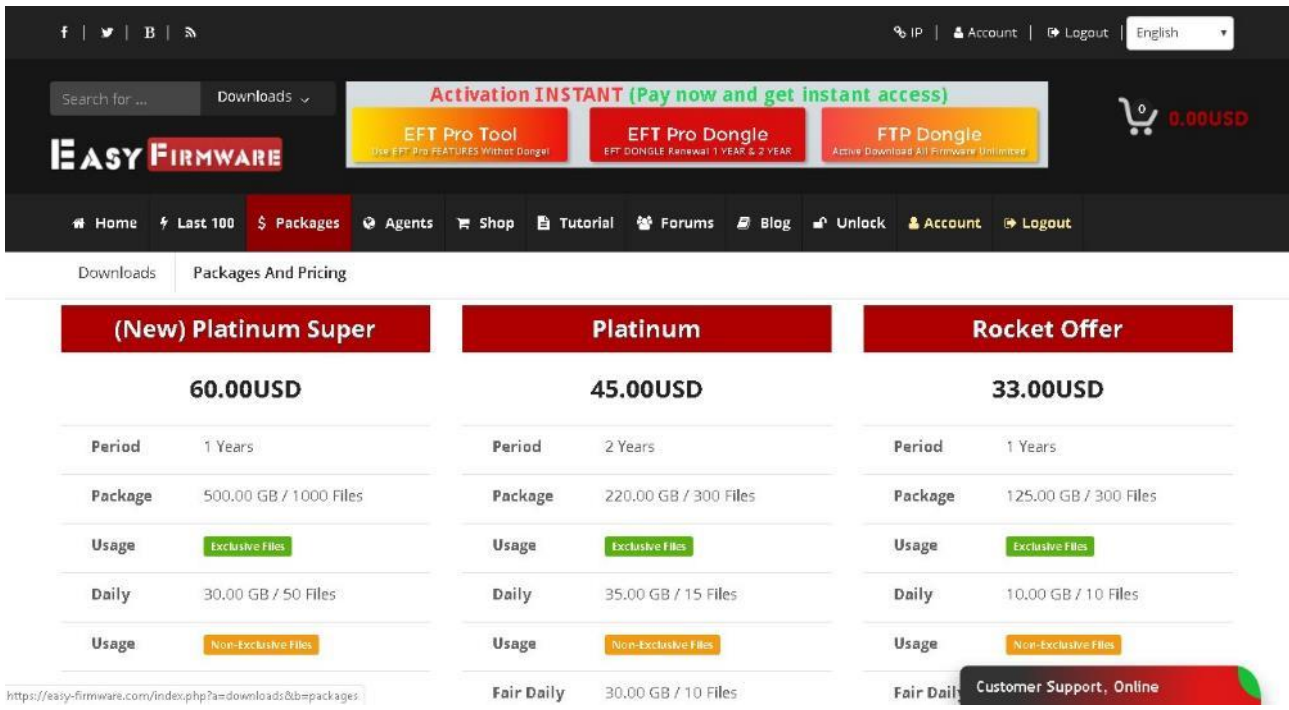

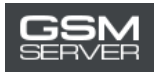

#### 4. Натисніть «Buy Now»

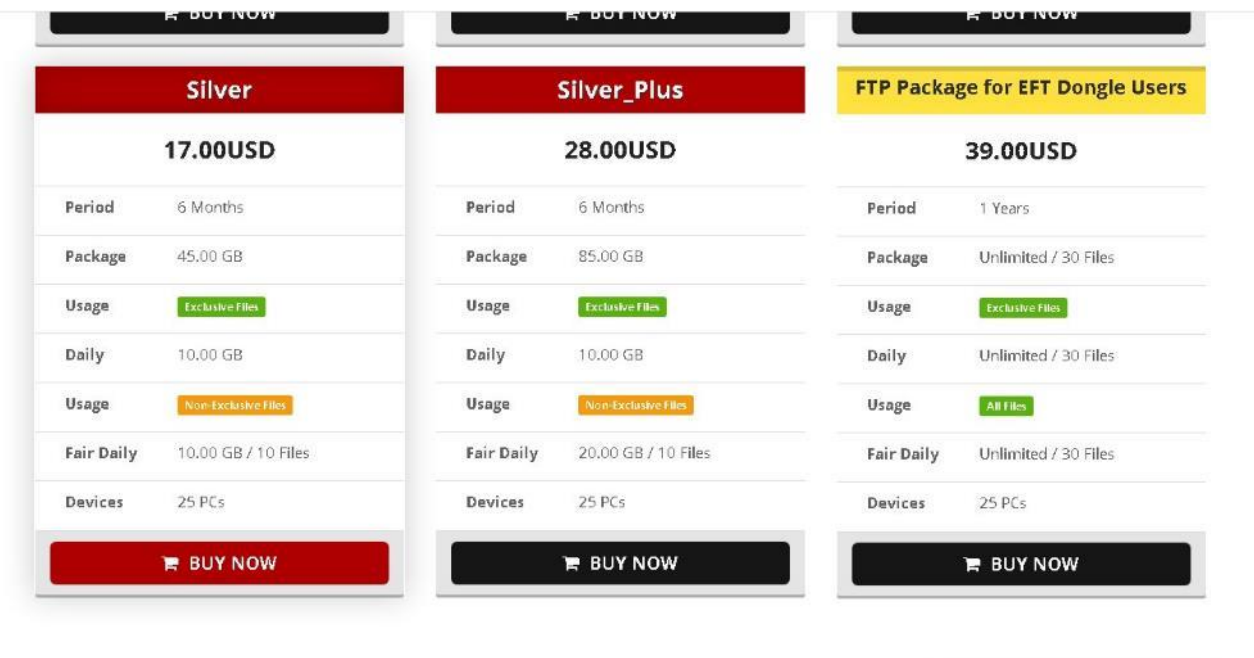

https://easy-firmware.com/index.php?a=cart&b=add&item=download\_package&id=4&express=1

Customer Support, Online

## 5. Перейдіть в кошик

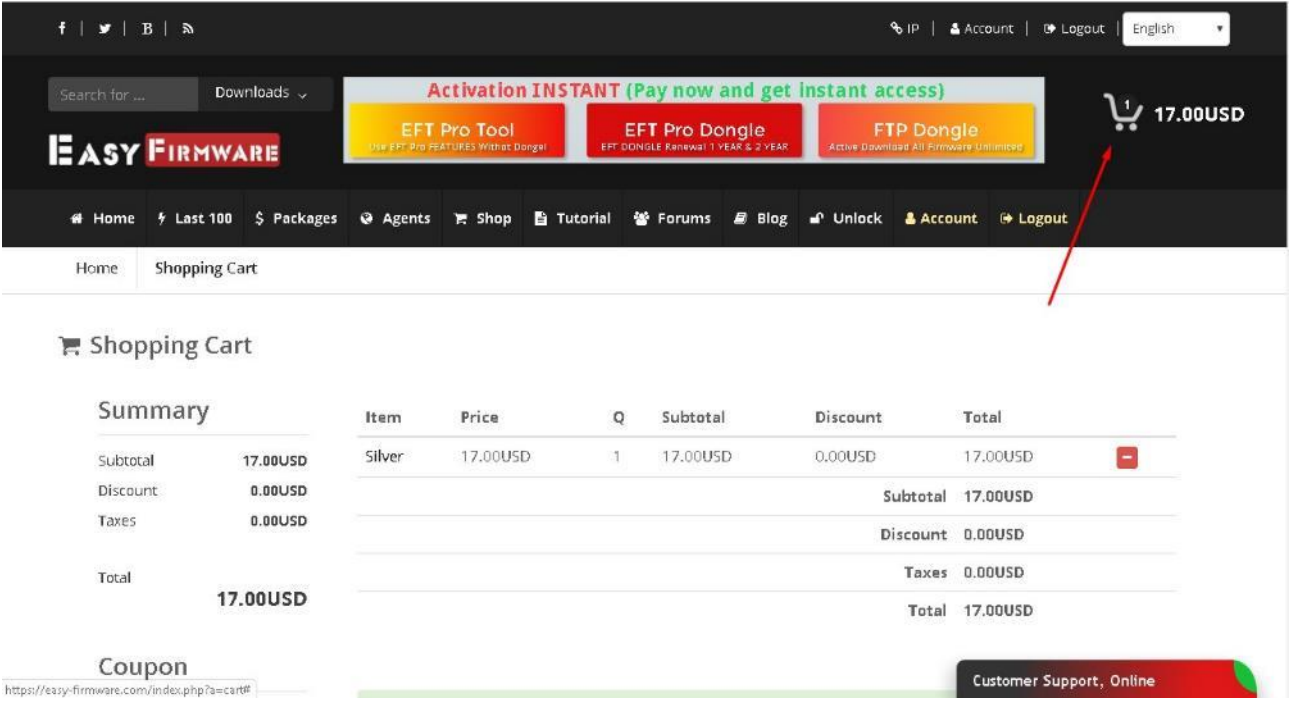

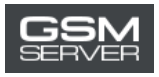

## 6. Натисніть «Confirm Order», щоб оформити замовлення.

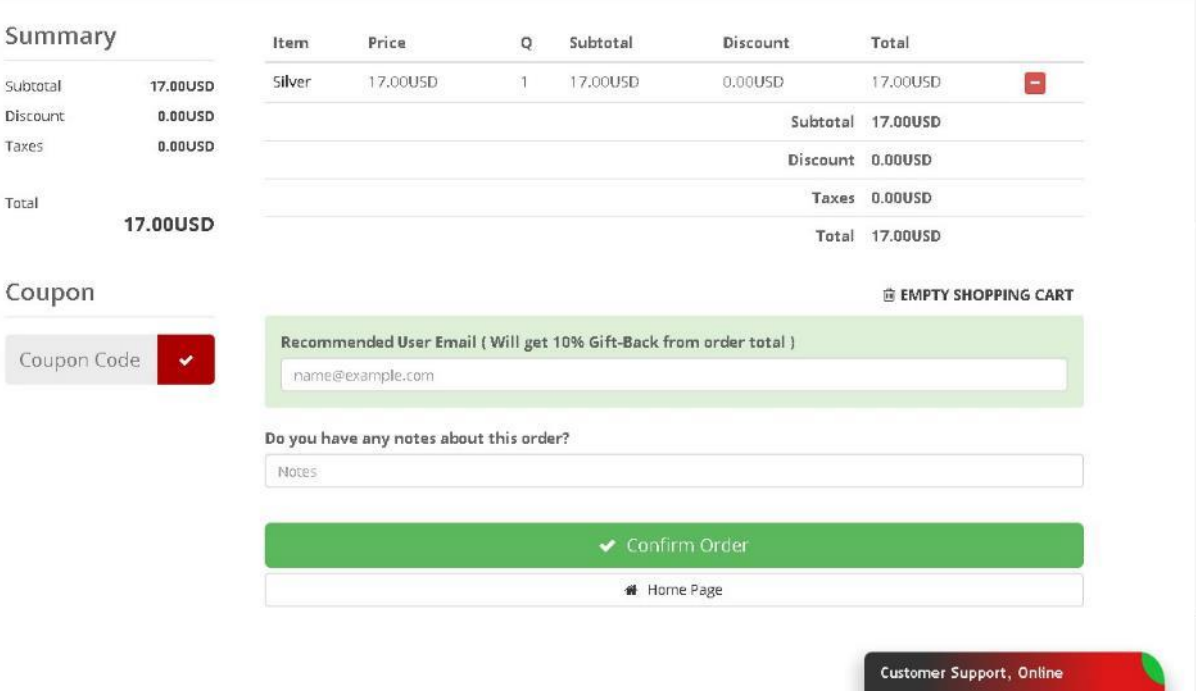

7. Оберіть опцію «Account Balance». Натисніть «Pay Now».

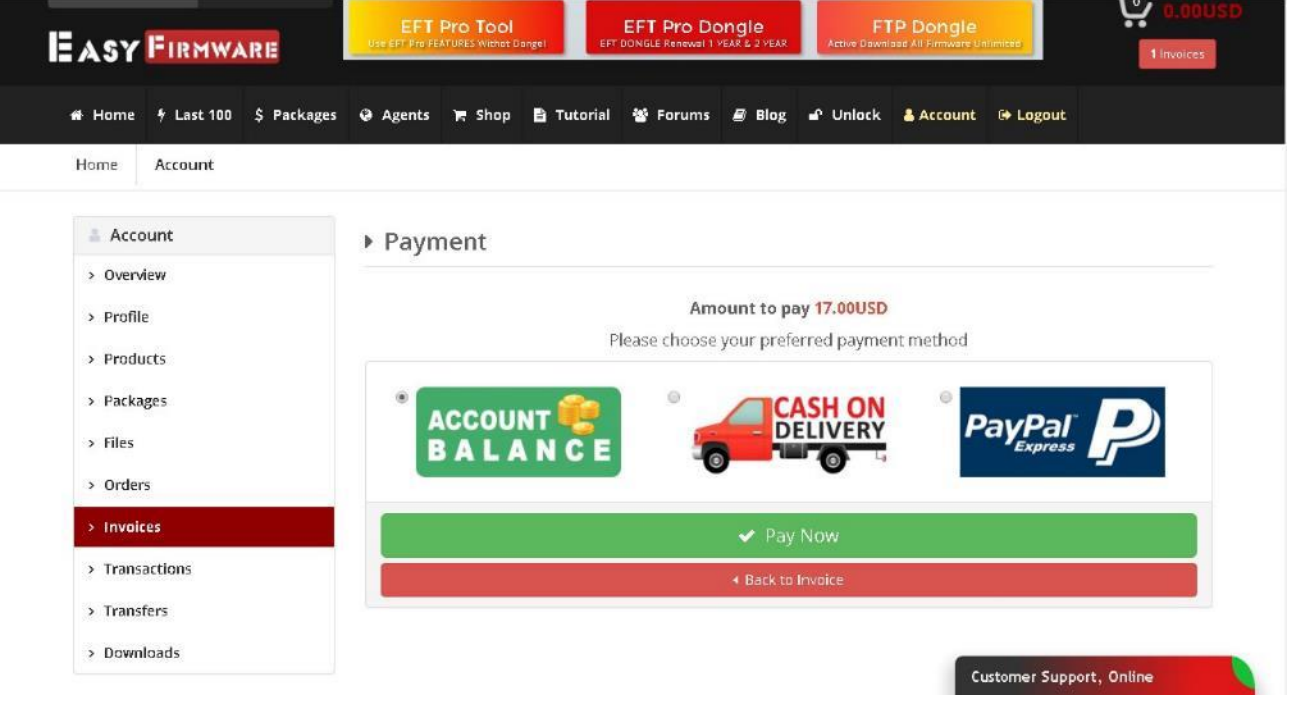

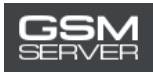

### 8. Натисніть «Confirm Payment».

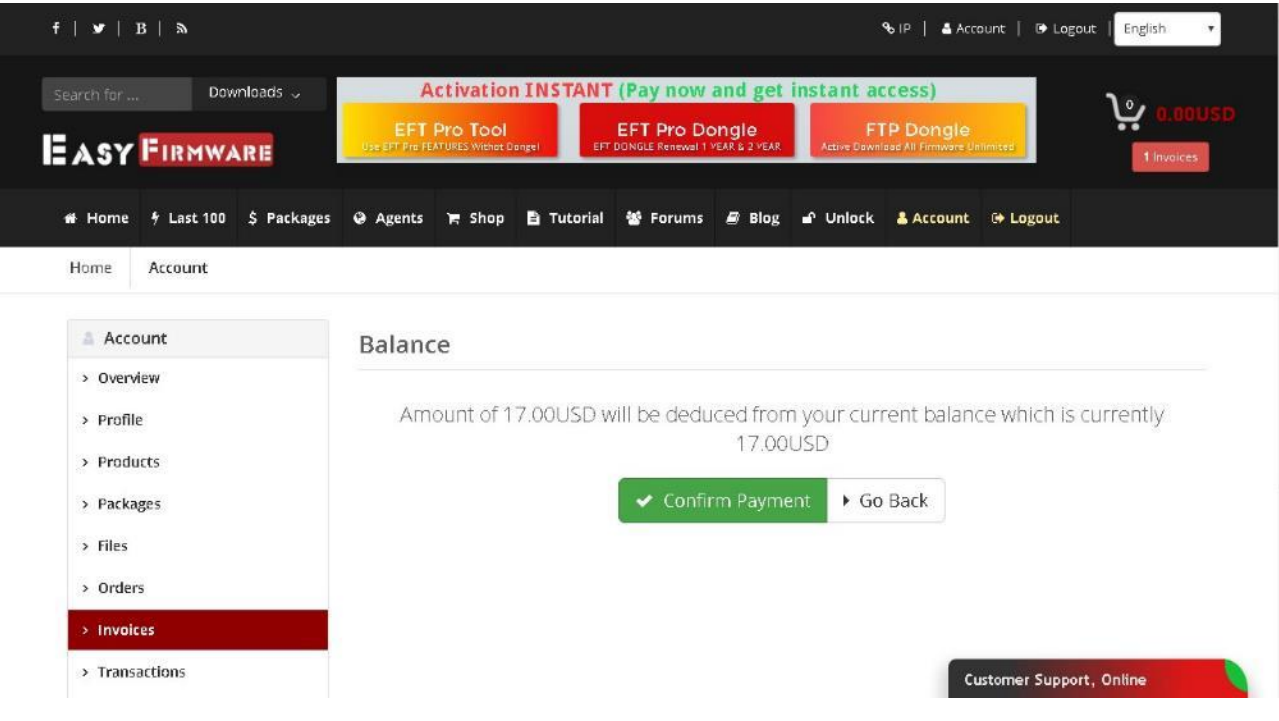

### 9. Готово!

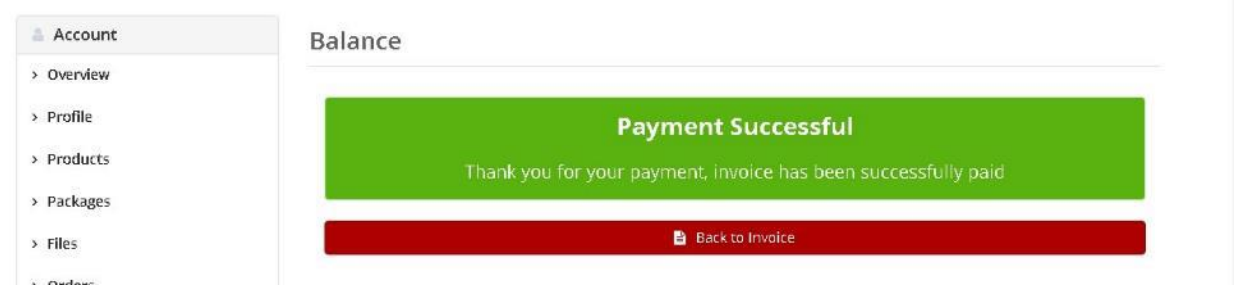

Щоб перевірити інформацію про придбану активацію (статус, дата завершення терміну дії), перейдіть у вкладку «Packages».

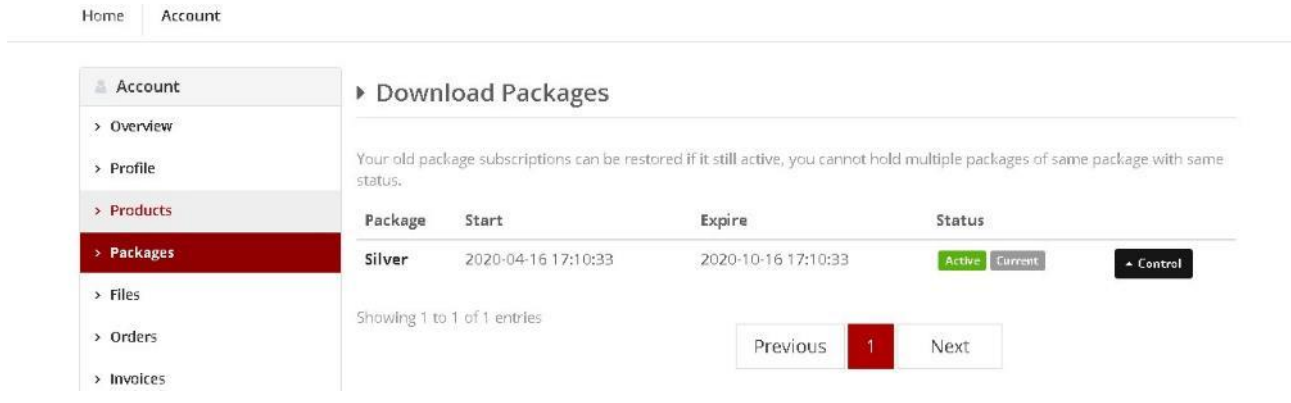